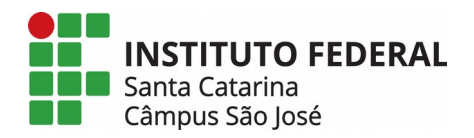

Engenharia de Telecomunicações Circuitos Lógicos Odilson Tadeu Valle

## **Implementação de circuitos lógicos básicos**

## Baixe e instale em seu computador o *Logisim Evolution*, clique [aqui](https://github.com/logisim-evolution/logisim-evolution/releases/tag/v3.6.0). (o*pen source)*

- 1. Dado o circuito abaixo:
	- a. De **forma teórica**, sem utilizar o simulador, obtenha a **expressão** e **tabela verdade**;
	- b. Utilizando o simulador, monte o circuito utilizando portas lógicas e comprove a tabela verdade obtida anteriormente. Para isso altere os valores lógicos dos pinos de entrada. Para alterar o nível lógico dos pinos de entrada, selecione o ícone da mão.
	- c. Renomeie os pinos de entrada e saída conforme os desenhos abaixo.
	- d. No menu superior, clique na opção: projeto/analisar circuito. Observe a aba tabela e expressões. Foram as mesmas obtidas d.e forma teórica?

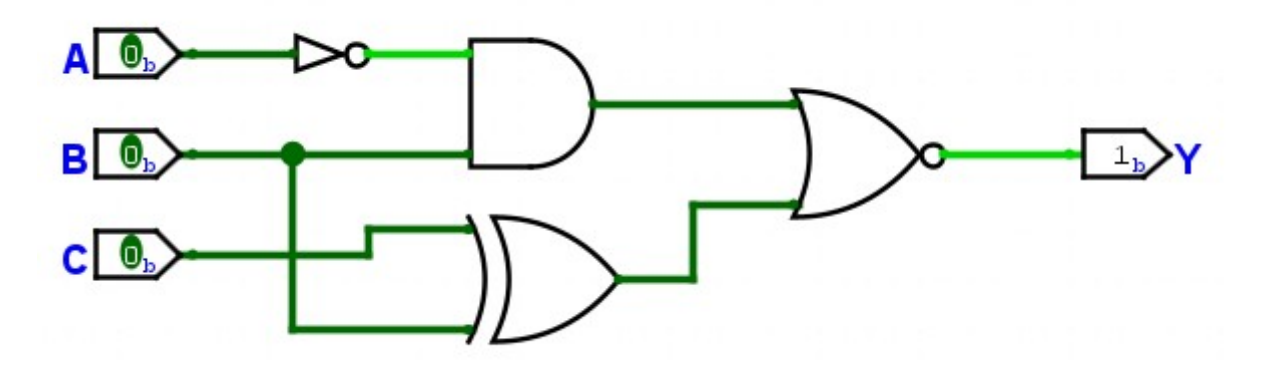

- e. Acesse a pasta: **Input/Output Extra** (lado esquerdo) e escolha o elemento oscilação digital.
- f. Tente reproduzir a figura que segue. Para iniciar o oscilador no menu superior acesse simular/Pulso habilitado.
- g. Altere os valores dos pinos de entrada e verifique se a saída está respondendo corretamente,

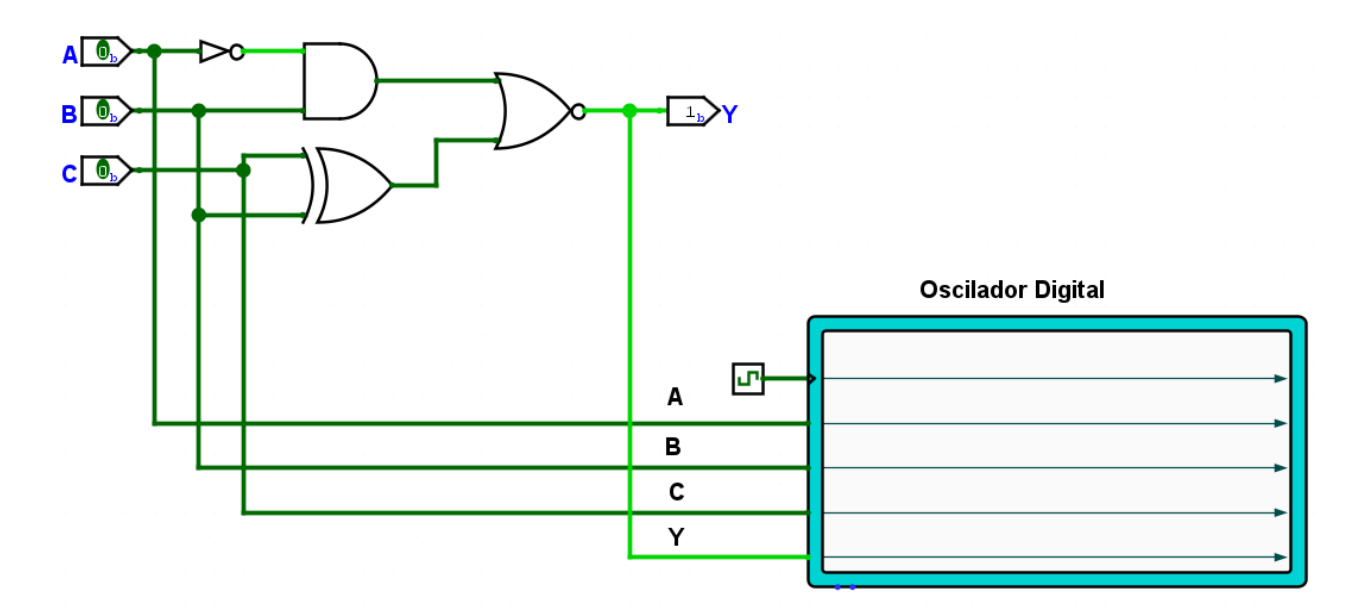

## 2. Repita todos os passos acima para o circuito abaixo

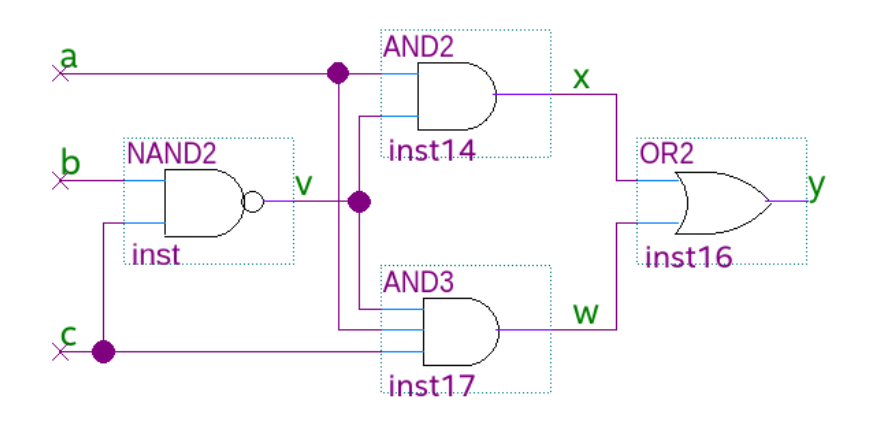

- 3. Monte o circuito lógico equivalente às seguintes expressões: 1.  $y=a.b+c'+(c.d)^{t}$ 
	- 2.  $y=((a.b)' + {c.d})')'$
	- 3.  $y=(a+b'+c) \cdot (a+c+d')'$

4. Dado o circuito abaixo:

- Determine as funções para: v, x, w e y.
- Complete o diagrama de tempo ideal para: v, x, w e y. (Obs.: ao copia o diagrama de tempo mantenha a ordem de transição entre os sinais.)

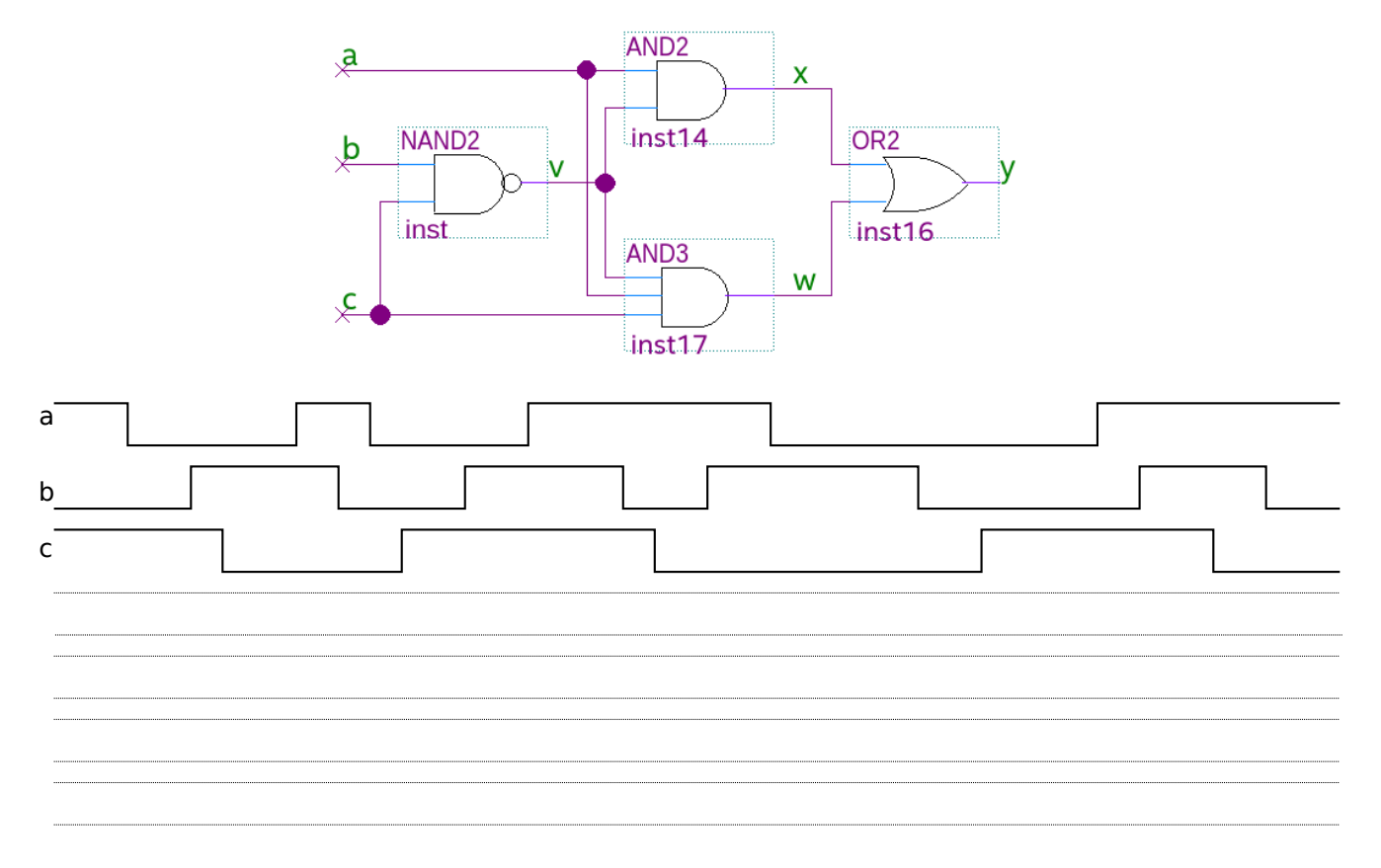